# **Produzione - Modello dati (patent - PAT)**

#### <span id="page-0-0"></span>Configurazioni

Le configurazioni associate a questo Modello Dati sono disponibili alla seguente pagina: [Produzione - IRIS AP-RM Configurazioni: Brevetti \(patent - PAT\)](https://wiki.u-gov.it/confluence/display/UGOVHELP/Produzione+-+IRIS+AP-RM+Configurazioni#ProduzioneIRISAPRMConfigurazioni-Brevetti(patent-PAT)-anchor)

Questa sezione dettaglia il modello dati dell'entità ricalcando la struttura del form di raccolta dati.

Per ogni TAB viene visualizzata una tabella che riporta le seguenti colonne:

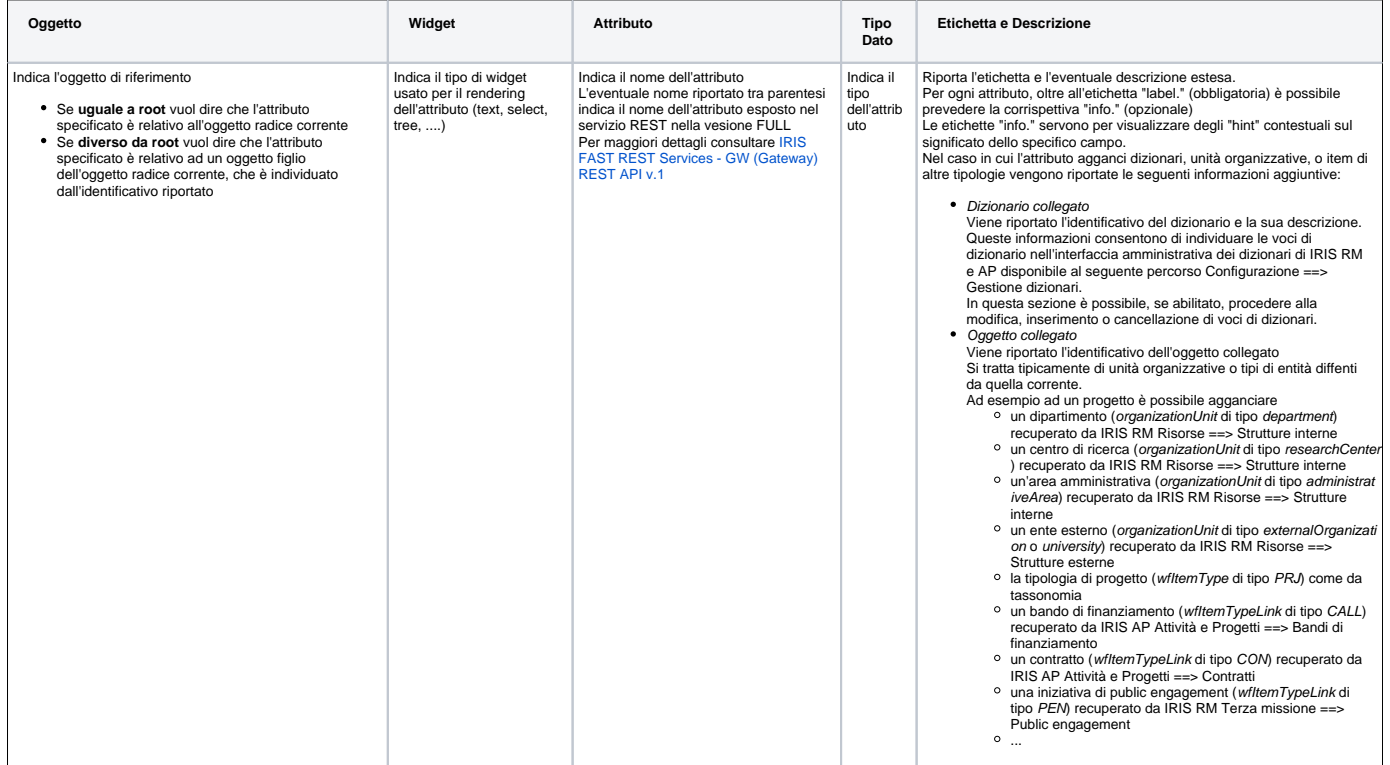

Di seguito l'elenco di TUTTI i TAB previsti per il seguente modello.

Tenere presente che alcuni TAB potrebbero essere visibili solo a determinate categorie di attori e/o solo in certi stati: per questi dettagli cfr il flusso di riferimento dell'entità in questione alla sezione "Permessi".

- [Configurazioni](#page-0-0)
- [Dati Generali \(patent/form1\)](#page-0-1)
- [Referenti \(patent/form2\)](#page-2-0)
- [Famiglia \(patent/form3\)](#page-3-0)
- [Altre informazioni \(patent/form4\)](#page-3-1)
- [Approvazioni e Scadenze \(patent/form5\)](#page-4-0)
- [Costi \(patent/form6\)](#page-5-0)
- [Parole chiave \(patent/form7\)](#page-5-1)
- [Pubblicazioni e Collegamenti \(patent/form8\)](#page-6-0)
- [Allegati \(patent/form9\)](#page-6-1)

#### <span id="page-0-1"></span>Dati Generali (patent/form1)

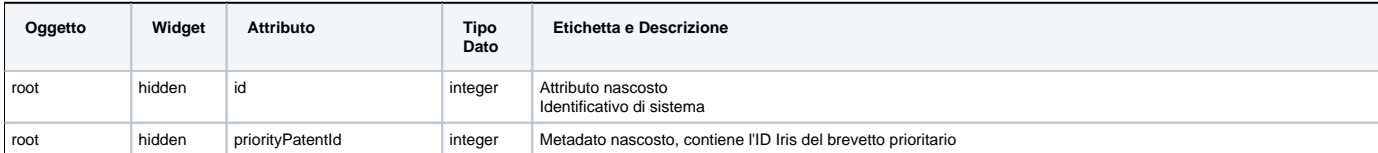

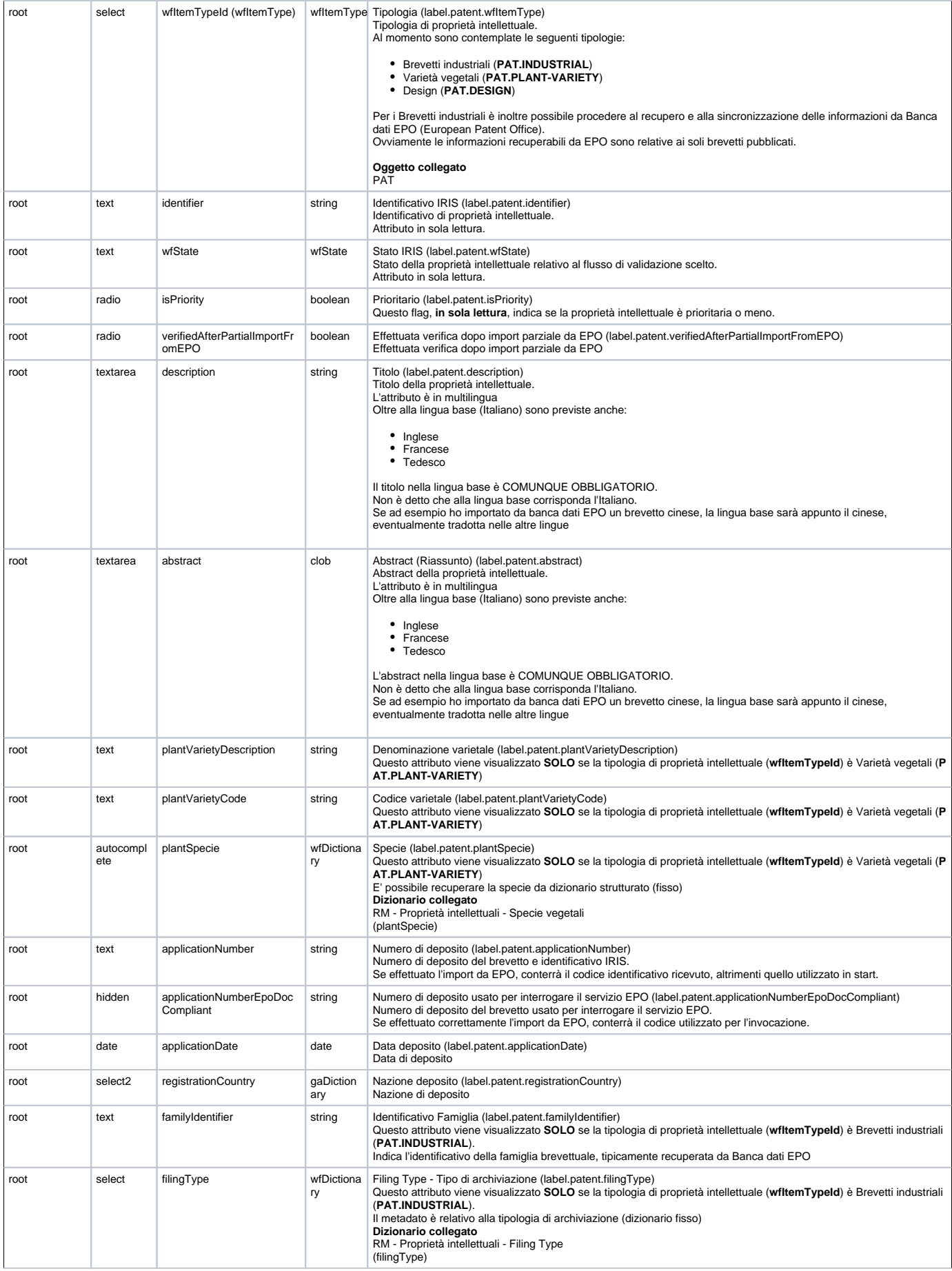

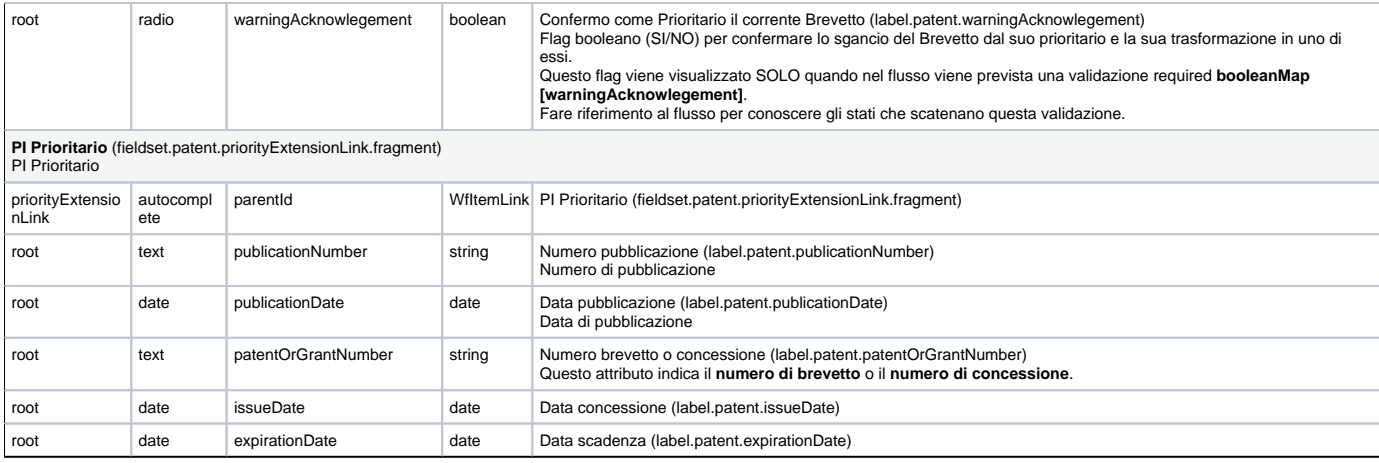

### <span id="page-2-0"></span>Referenti (patent/form2)

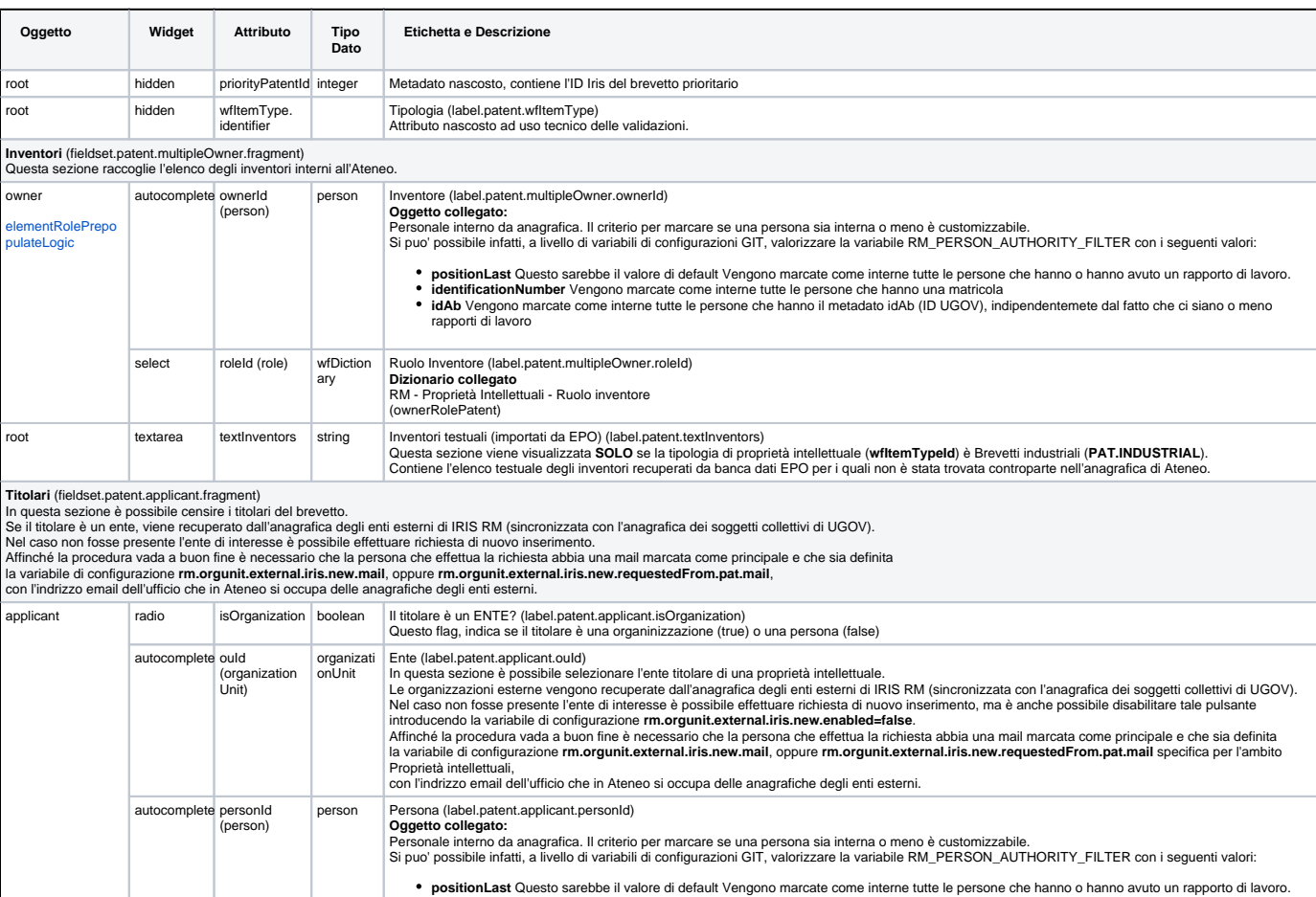

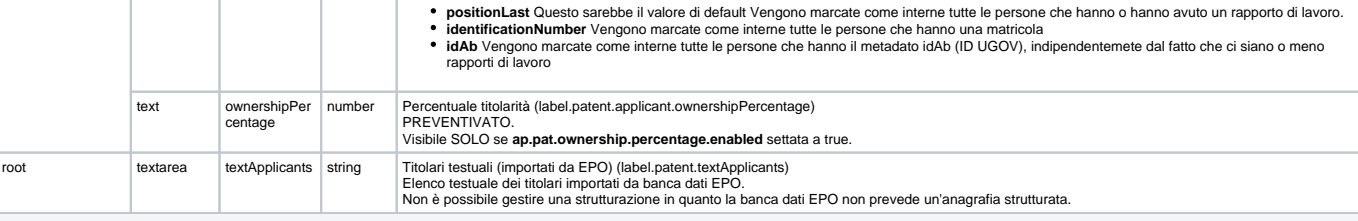

**Referenti Amministrativi** (fieldset.patent.administrativeOwner.fragment)<br>Aggancio Referenti interni con recupero da anagrafica IRIS RM Risorse ==> Persone<br>Questa sezione consente il collegamento dei Referenti Amministrat

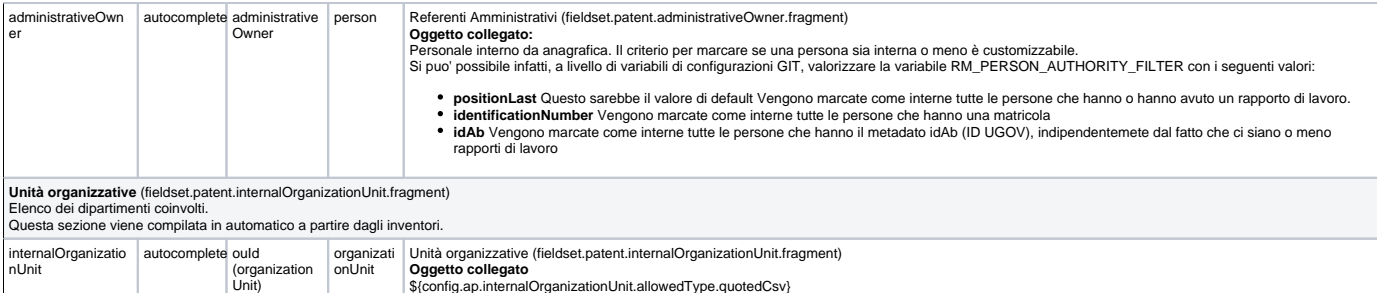

# <span id="page-3-0"></span>Famiglia (patent/form3)

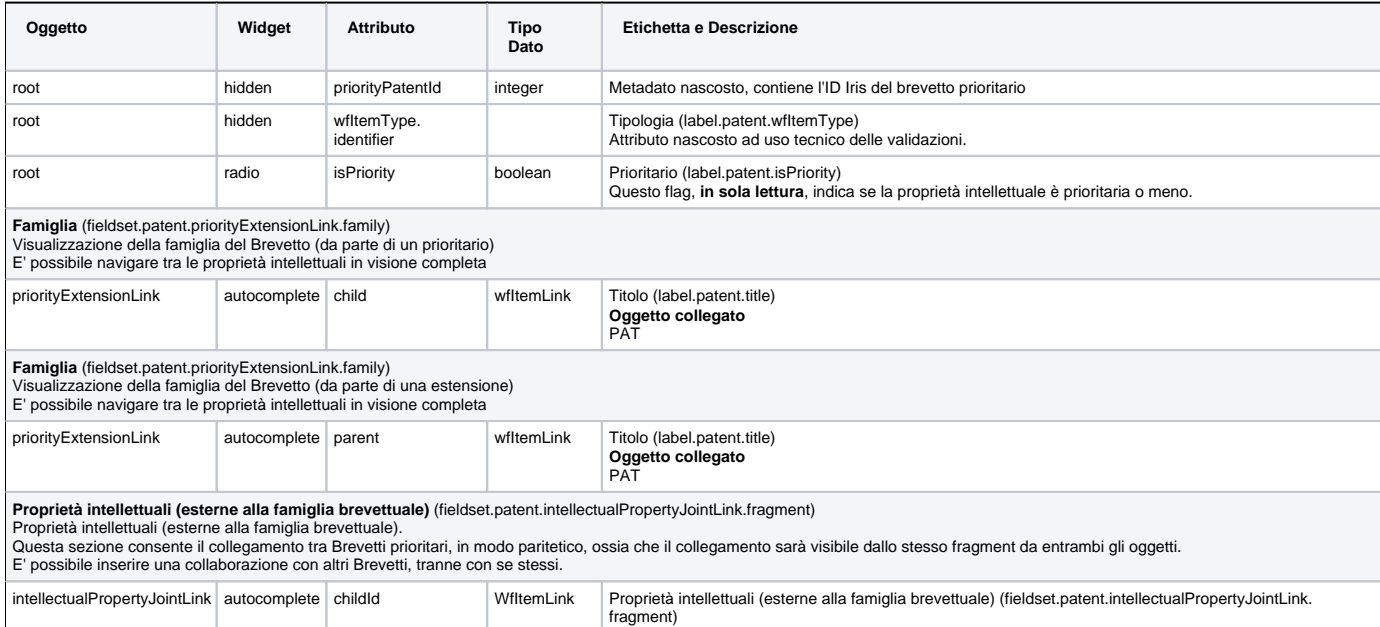

## <span id="page-3-1"></span>Altre informazioni (patent/form4)

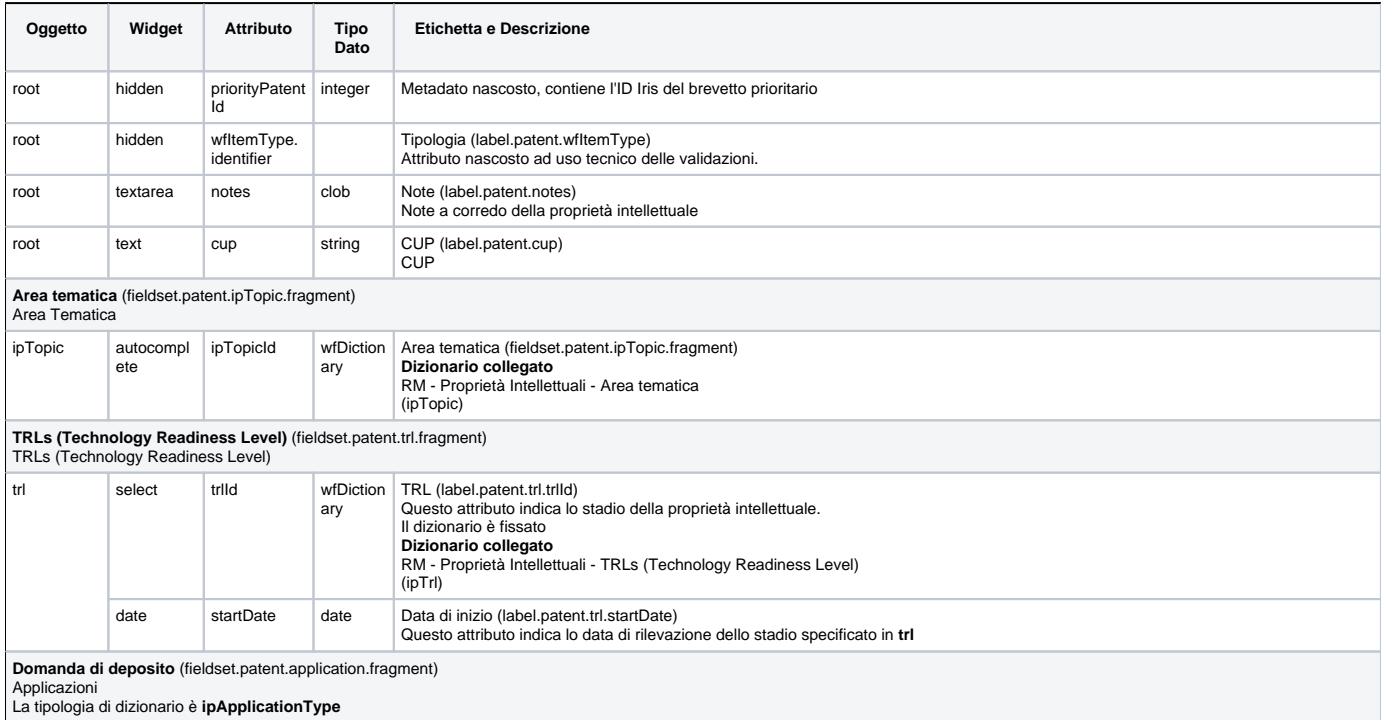

<span id="page-4-0"></span>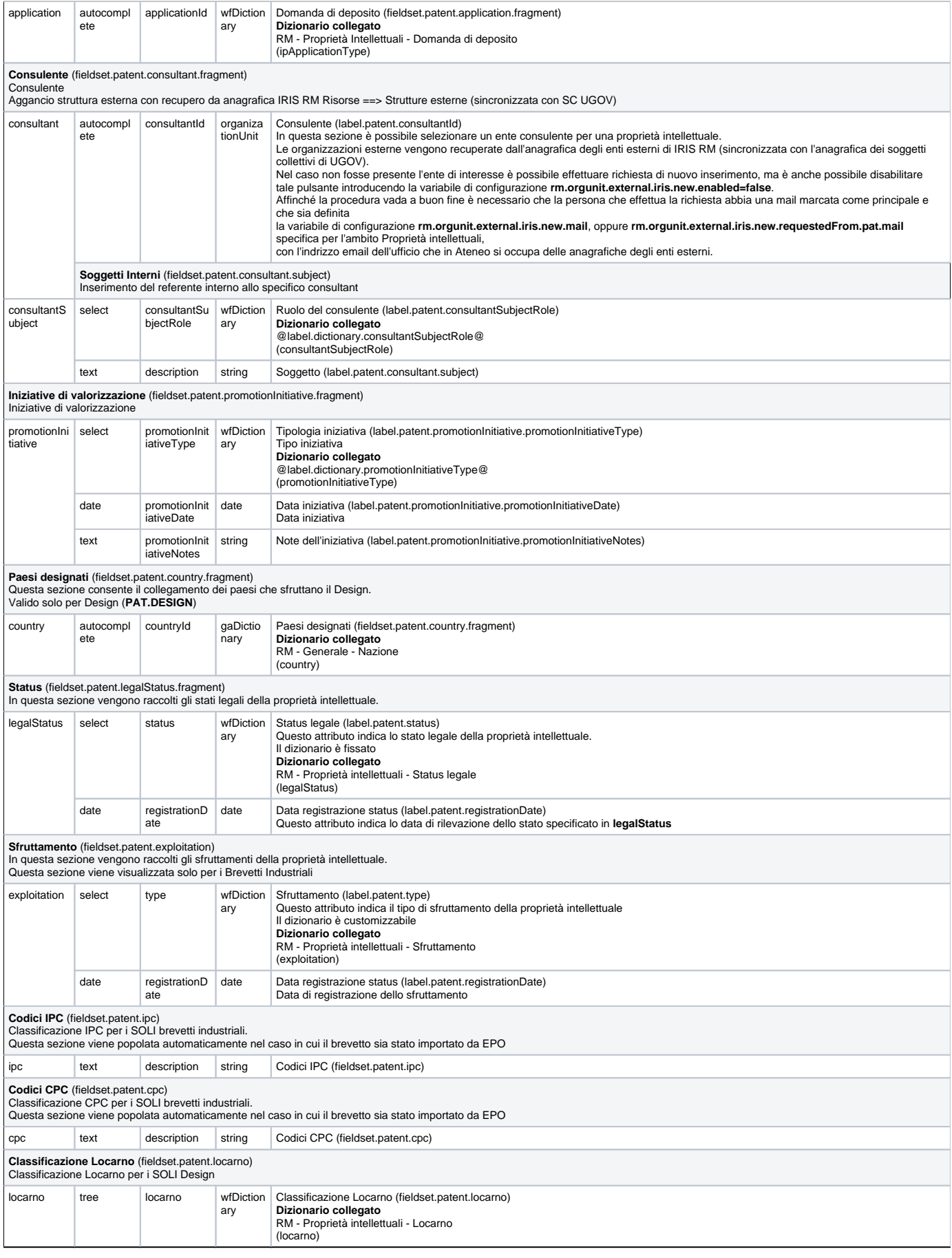

#### Approvazioni e Scadenze (patent/form5)

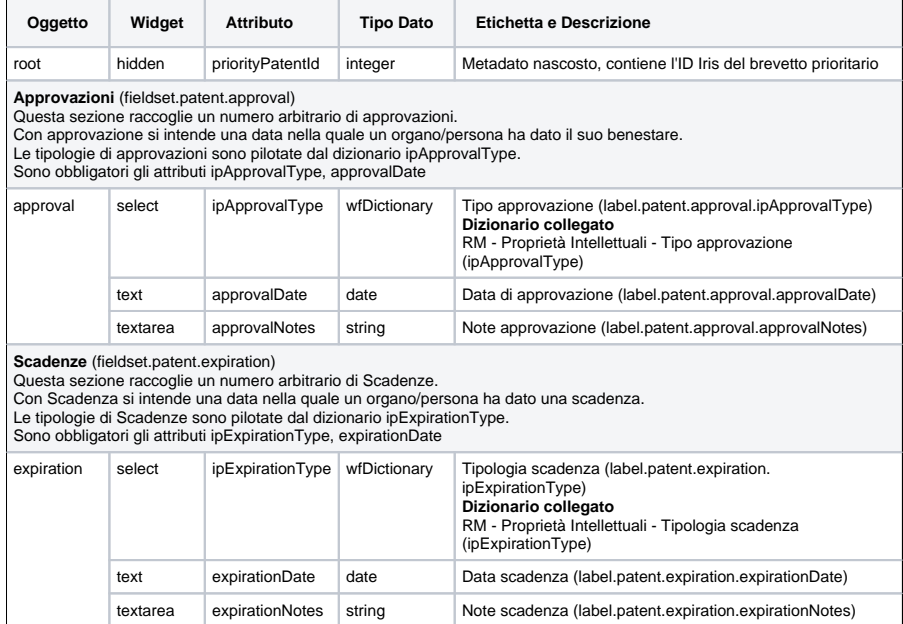

## <span id="page-5-0"></span>Costi (patent/form6)

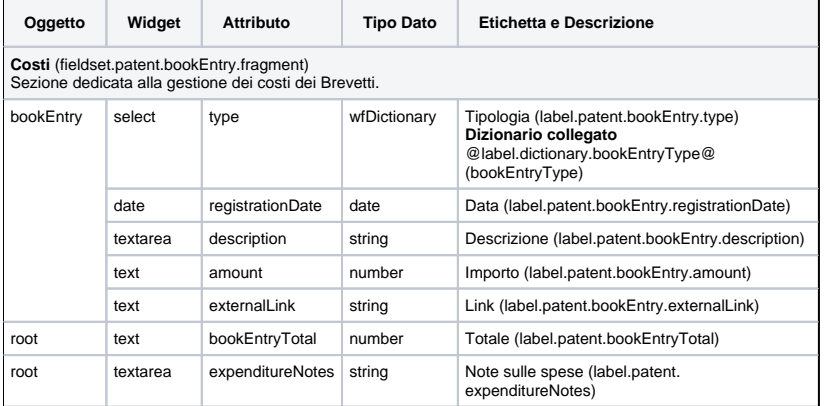

### <span id="page-5-1"></span>Parole chiave (patent/form7)

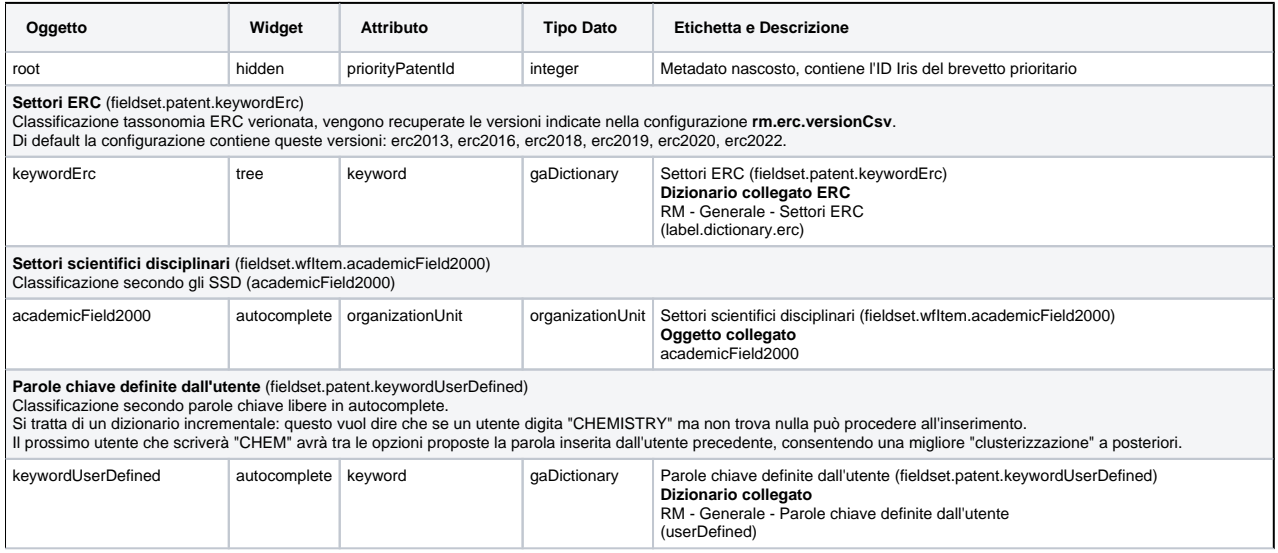

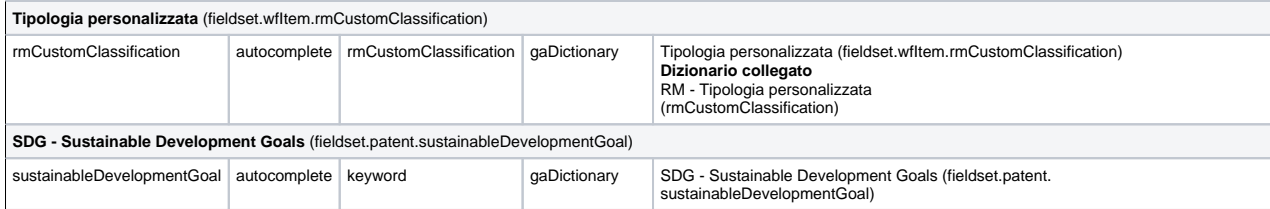

## <span id="page-6-0"></span>Pubblicazioni e Collegamenti (patent/form8)

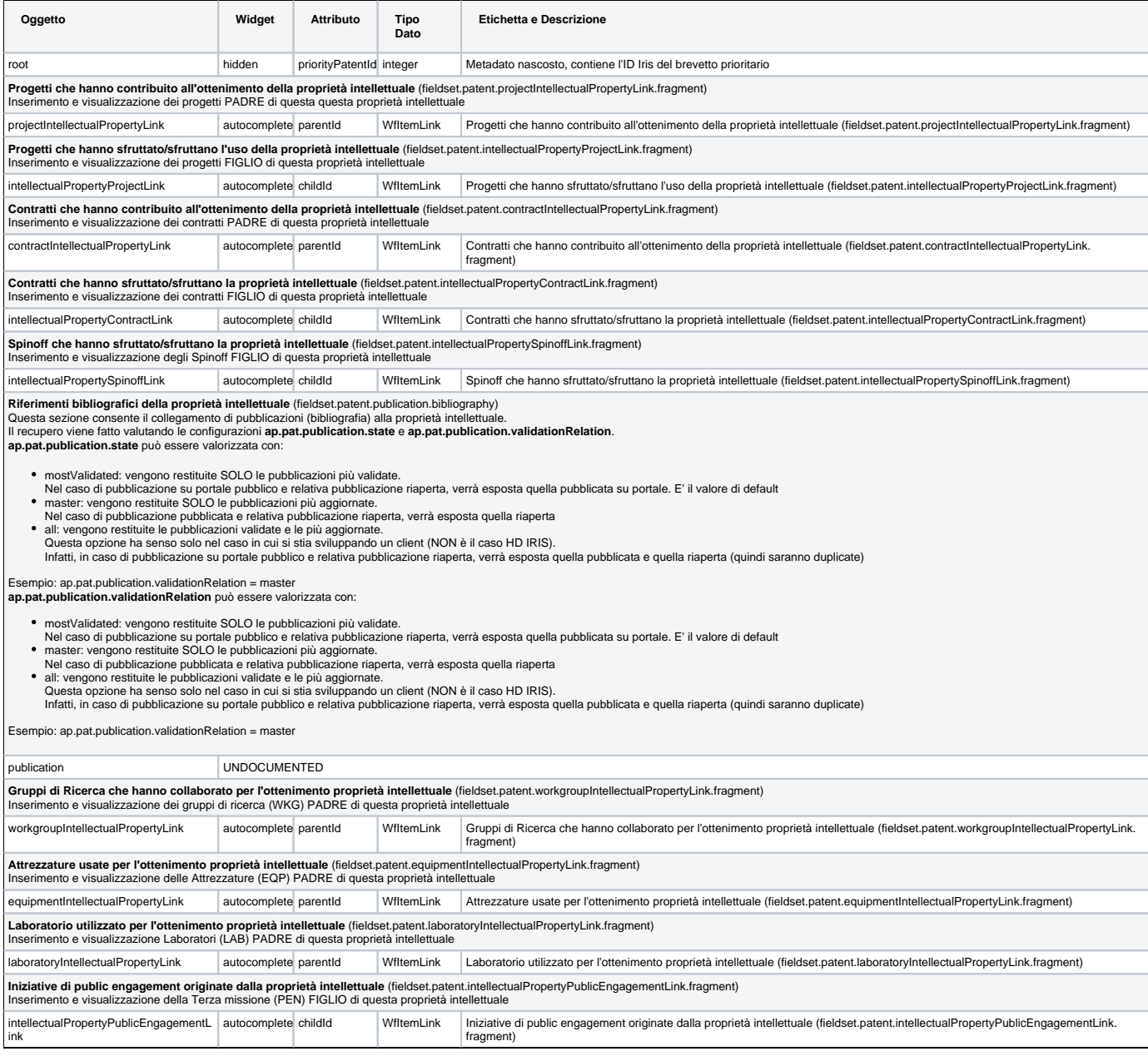

## <span id="page-6-1"></span>Allegati (patent/form9)

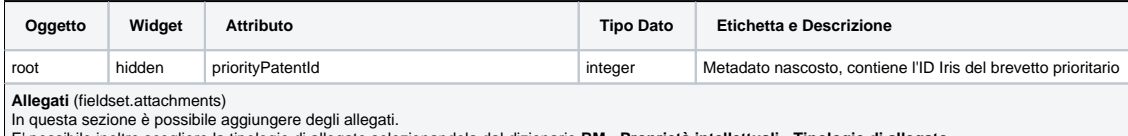

E' possibile inoltre scegliere la tipologie di allegato selezionandola dal dizionario **RM - Proprietà intellettuali - Tipologie di allegato** (patentAttachmentType)

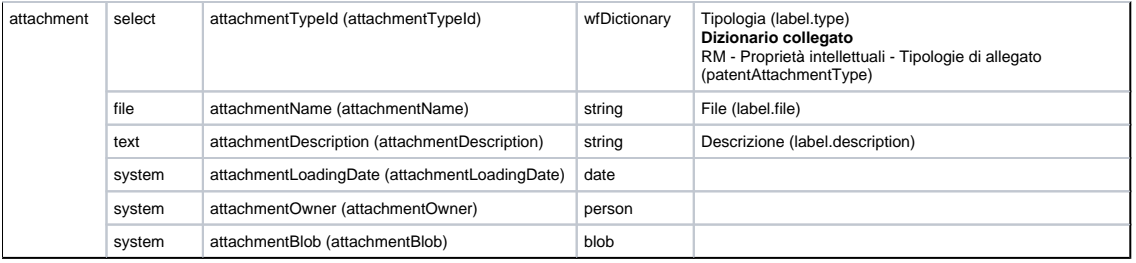